## INTRODUCTION TO R

Nusrat Jahan, Mathematics & Statistics
James Madison University

# The language R

- **R** is a free statistical software that should be for data analysis part of this course.
- *R* can be downloaded from **CRAN**, which is a network of ftp and web servers around the world that store identical, up-to-date, versions of code and documentation for *R*.
- You can get to CRAN just by googling CRAN or <a href="https://cran.r-project.org/">https://cran.r-project.org/</a>

- *RStudio* can be downloaded from: <a href="https://www.rstudio.com/">https://www.rstudio.com/</a>
- To use the *RStudio*, one must download *R* first. Because The *RStudio* uses the *R* language to develop statistical programs.

#### Download R

- Google CRAN or visit <a href="https://cran.r-project.org/">https://cran.r-project.org/</a>
- Salact valir complitar typa.

The Comprehensive R Archive Network

#### Download and Install R

Precompiled binary distributions of the base system and contributed packages, **Windows and Mac** users most likely want one of these versions of R:

- Download R for Linux
- <u>Download R for (Mac) OS X</u>
- Download R for Windows

R is part of many Linux distributions, you should check with your Linux package management system in addition to the link above.

- Read the R FAQ before you start downloading.
- Download the newest version of R.

#### Download R

After R has been downloaded the desktop icon will look similar to

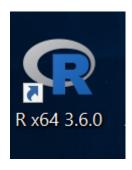

- Double click the icon to start an R session.
- For help with installing *R* contact JMU Information Technology Help Desk at (540) 568-3555 or <a href="mailto:helpdesk@jmu.edu">helpdesk@jmu.edu</a>

#### A New R Session

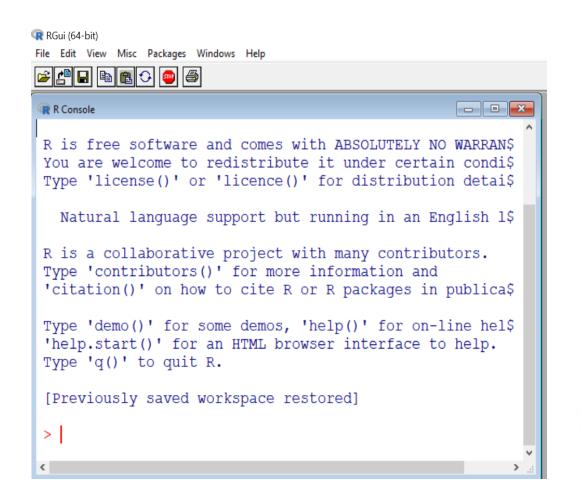

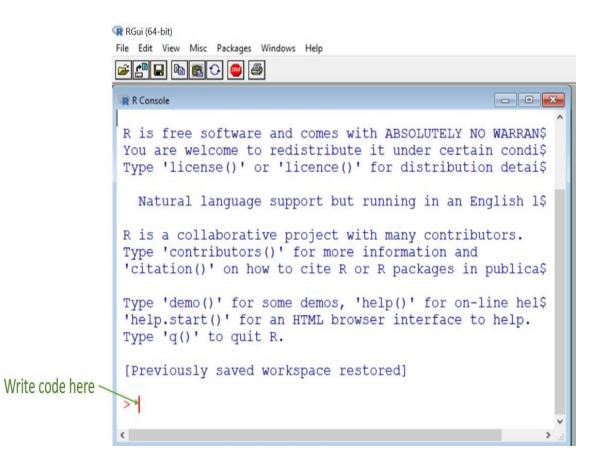

#### Writing code on the command prompt

```
- - X
R Console
R is a collaborative project with many contributors.
Type 'contributors()' for more information and
'citation()' on how to cite R or R packages in publica$
Type 'demo()' for some demos, 'help()' for on-line hel$
'help.start()' for an HTML browser interface to help.
Type 'q()' to quit R.
[Previously saved workspace restored]
> x = 2
> x
[11 \ 2]
> x = c(2,3,4,5,6)
> x
[1] 2 3 4 5 6
```

## Open a script file to write code

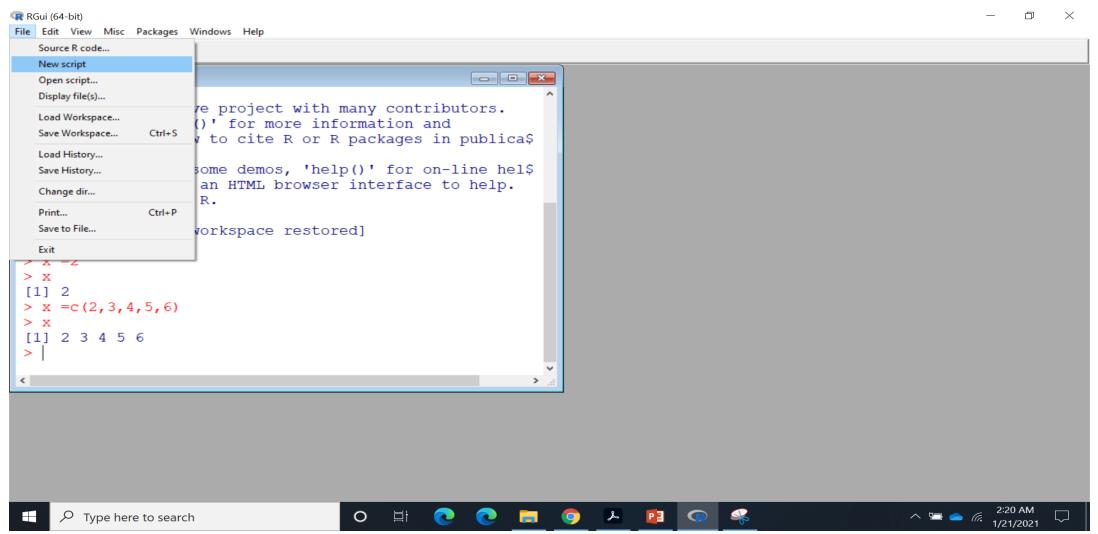

#### Writing code on a script file

• New screen is a blank file, untitled R editor where we can write our code.

```
R is a collaborative project with many contributors.
Type 'contributors()' for more information and
'citation()' on how to aita D on D madrages in mublicat
                                                            - - X
                        Untitled - R Editor
Type 'demo()' for some
'help.start()' for an
Type 'q()' to quit R.
[Previously saved work:
> x = 2
> x
[1] 2
> x = c(2,3,4,5,6)
> x
[1] 2 3 4 5 6
```

## Writing code on a script file

```
R is a collaborative project with many contributors.
Type 'contributors()' for more information and
'citation()' on how to gita D on D madings in publicat
                                                   - - X
                     Untitled - R Editor
'help.start()' for an #### Basic R codes
Type 'q()' to quit R. #### File name:basic1.R ####
                     ##################################
[Previously saved work:
                    x=c(2,3,4,5,6) # column vector
                    mean(x) # mean of x
> x = 2
                    sd(x) # standard deviation of x
> X
[1] 2
> x = c(2,3,4,5,6)
> X
[1] 2 3 4 5 6
```

#### Difference between R & RStudio

- *R* is a programming language used for statistical computing while *RStudio* uses the *R* language to develop statistical programs.
- In R, a program can be written and run the code independently of any other computer program.
- *RStudio* however, must be used alongside *R* in order to properly function. This is an IDE (integrated development environment).
- RStudio allows users to develop and edit programs in R by supporting a large number of statistical packages.
- RStudio usually provided higher quality graphics, and better ability to manage workspaces. Need to download R first, then R Studio!

#### R Studio Session

• A new **R** Studio session will open up with a screen like this:

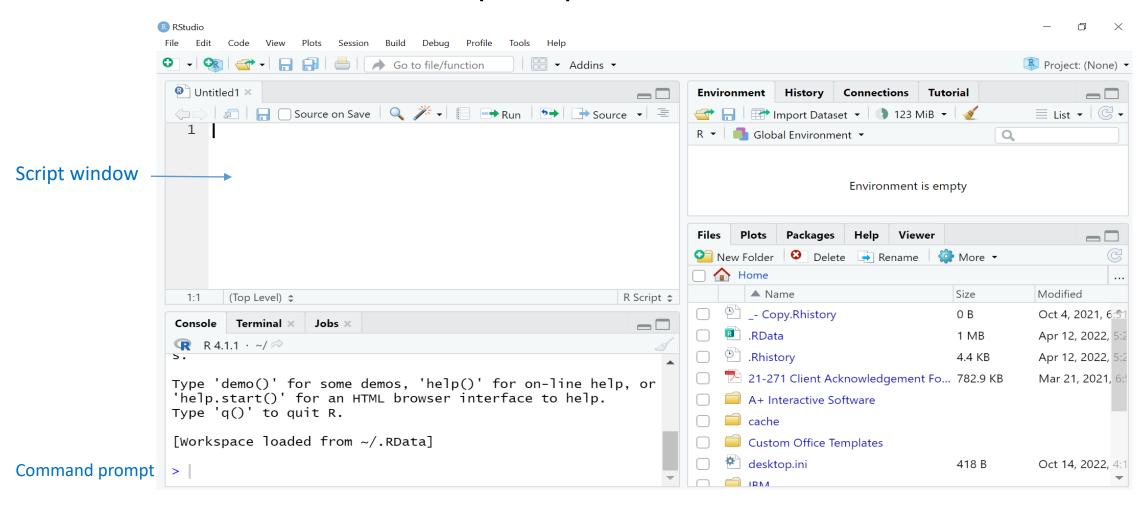

## R script file

- The codes form an R script file can be executed or "run" by highlighting the code (all of it or some part it) and then press Ctrl R.
- The R script file can be saved on a folder (either on the computer or a flash drive) for later use.
- To save a new R script file, go to 'File' on the menu bar and select 'save as' option. Then choose the folder and also assign a name to the file.
- To open an existing (saved) R script file, go to 'File' and select 'Open' option. Then find the folder and locate the file.
- To end an R session type "q()" on the command prompt of the R console.

#### R Session

• A new **R** session will open up with a screen like this:

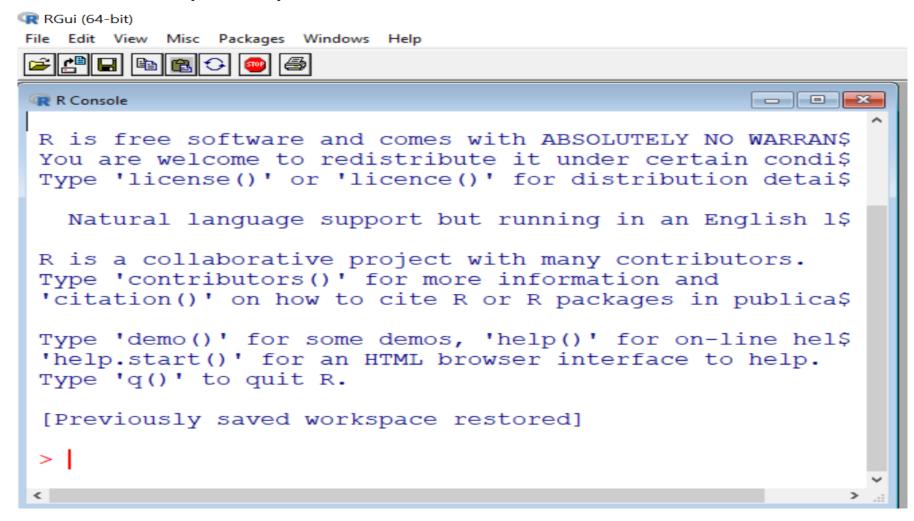

### Writing code on the command prompt

Write code here

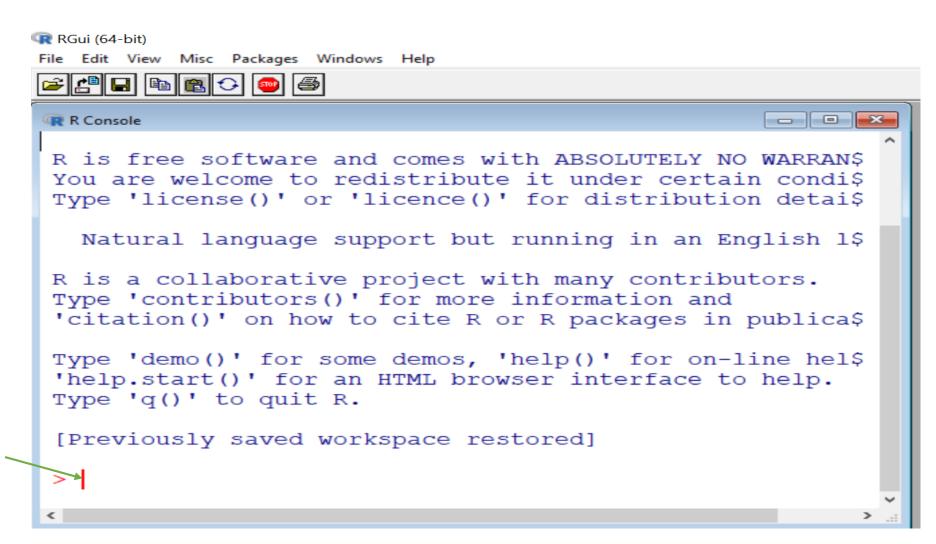